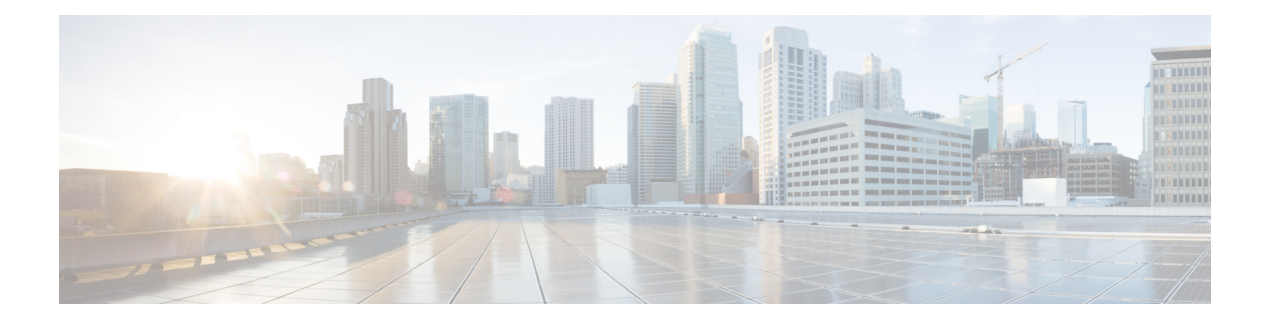

# **Implementing Layer-2 Multicast with IGMP Snooping**

Internet Group Management Protocol (IGMP) snooping restricts multicast flows at Layer 2 to only those segments with at least one interested receiver. This module describes how to implement IGMP snooping on Cisco NCS 5500 Series Routers.

#### **Table 1: Feature History for IGMP Snooping**

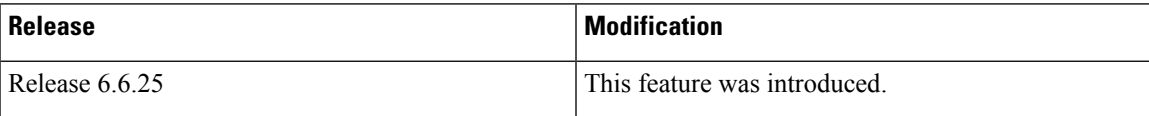

- [Implementing](#page-0-0) Layer-2 Multicast with IGMP Snooping, on page 1
- [Prerequisites](#page-0-1) for IGMP Snooping, on page 1
- [Restrictions](#page-0-2) for IGMP Snooping, on page 1
- [Information](#page-1-0) About IGMP Snooping, on page 2
- Multicast over [Integrated](#page-7-0) Routing Bridging, on page 8
- How to Configure IGMP [Snooping,](#page-9-0) on page 10
- [Configuration](#page-16-0) Examples for IGMP Snooping, on page 17
- Additional [References,](#page-23-0) on page 24

# <span id="page-0-1"></span><span id="page-0-0"></span>**Implementing Layer-2 Multicast with IGMP Snooping**

Internet Group Management Protocol (IGMP) snooping restricts multicast flows at Layer 2 to only those segments with at least one interested receiver. This module describes how to implement IGMP snooping.

# <span id="page-0-2"></span>**Prerequisites for IGMP Snooping**

Before implementing IGMP snooping, make sure that the network is configured with a Layer 2 VPN (L2VPN).

# **Restrictions for IGMP Snooping**

• IGMP snooping is supported only under L2VPN bridge domains.

- Explicit host tracking (an IGMPv3 snooping feature) is not supported.
- IPv6 Multicast Listener Discovery (MLD) snooping is not supported.
- IGMPv1 is not supported.
- IGMP snooping over Access Pseudo-wire is not supported.

$$
\theta
$$

IPv4 multicast is supported for a multicast source that is behind the BVI interface. For example, the below configuration shows how to configure source behind BVI for IPv4 multicast: **Note**

```
l2vpn
bridge group 1
 bridge-domain 1
   multicast-source ipv4
   igmp snooping profile grp1
   !
   interface TenGigE0/0/0/3.32
   !
   routed interface BVI1
```
IGMP snooping for bridge domains without Bridged Virtual Interface (BVI) is supported with the following design consideration: You must configure the multicast-source ipv4 command in the source switch where bridge domain and IGMP snooping are enabled.

# <span id="page-1-0"></span>**Information About IGMP Snooping**

## **IGMP Snooping Overview**

### **Description of Basic Functions**

IGMP snooping provides a way to constrain multicast traffic at Layer 2. By snooping the IGMP membership reports sent by hosts in the bridge domain, the IGMP snooping application can set up Layer 2 multicast forwarding tables to deliver traffic only to ports with at least one interested member, significantly reducing the volume of multicast traffic.

Configured at Layer 3, IGMP provides a means for hosts in an IPv4 multicast network to indicate which multicast traffic they are interested in and for routers to control and limit the flow of multicast traffic in the network at Layer 3.

IGMPsnooping usesthe information in IGMP membership report messagesto build corresponding information in the forwarding tables to restrict IP multicast traffic at Layer 2. The forwarding table entries are in the form <Route, OIF List>, where:

- Route is a <\*, G> route or <S, G> route, where \* is any source, G is group and S is the source.
- OIF List comprises all bridge ports that have sent IGMP membership reports for the specified route.

Implemented in a multicast network, IGMP snooping has the following attributes:

- In its basic form, it reduces bandwidth consumption by reducing multicast traffic that would otherwise flood an entire bridge domain.
- With the use of some optional configurations, it provides security between bridge domains by filtering the IGMP reports received from hosts on one bridge port and preventing leakage towards the hosts on other bridge ports.

### **High Availability Features**

All high availability features apply to the IGMP snooping processes with no additional configuration beyond enabling IGMP snooping. The following high availability features are supported:

- Process restarts
- RP Failover
- Stateful Switch-Over (SSO)
- Non-Stop Forwarding (NSF)—Forwarding continues unaffected while the control plane is restored following a process restart or route processor (RP) failover.
- Line card online insertion and removal (OIR)

### **Bridge Domain Support**

IGMP snooping operates at the bridge domain level. When IGMP snooping is enabled on a bridge domain, the snooping functionality applies to all ports under the bridge domain, including:

- Physical ports under the bridge domain.
- Ethernet flow points (EFPs)—An EFP can be a VLAN.
- Ethernet bundles—Ethernet bundlesinclude IEEE 802.3ad link bundles and Cisco EtherChannel bundles. From the perspective of the IGMP snooping application, an Ethernet bundle is just another EFP. The forwarding application in the Cisco NCS 5500 Series Routers randomly nominates a single port from the bundle to carry the multicast traffic.

IGMP snooping for bridge domains without Bridged Virtual Interface (BVI) is supported with the following design consideration:

You must configure the **multicast-source ipv4** command in the source switch where IGMP snooping is enabled as seen in the following example:

```
l2vpn
bridge group 1
bridge-domain 1
multicast-source ipv4
igmp snooping profile grp1
!
interface TenGigE0/0/0/3.31 //Source
!
interface TenGigE0/0/0/3.32
!
routed interface BVI1
```
## **Multicast Router Port**

A Multicast router (Mrouter) port is a port that connects to a Multicast router. The device includes the Multicast router port(s) numbers when it forwards the Multicast streams and IGMP registration messages. This is required so that the Multicast routers can, in turn, forward the Multicast streams and propagate the registration messages to other subnets. The reports would be re-injected over mrouter ports.

## **Multicast Host Ports**

IGMP snooping classifies each port (for example, EFPs, physical ports, or EFP bundles) as a host ports, that is, any port that is not an mrouter port is a host port.

## **Multicast Traffic Handling within a Bridge Domain with IGMP Snooping Enabled**

The following tables describe traffic handling behaviors by IGMP snooping and host ports. Table 2: [Multicast](#page-3-0) Traffic [Handling](#page-3-0) for an IGMPv2 Querier, on page 4 describes traffic handling for an IGMPv2 querier. [Table](#page-3-1) 3: [Multicast](#page-3-1) Traffic Handling for an IGMPv3 Querier, on page 4 applies to an IGMPv3 querier.

<span id="page-3-0"></span>By default, IGMP snooping supports IGMPv2 and IGMPv3. The version of the IGMP querier discovered in the bridge domain determines the operational version of the snooping processes. If you change the default, configuring IGMP snooping to support a minimum version of IGMPv3, IGMP snooping ignores any IGMPv2 queriers.

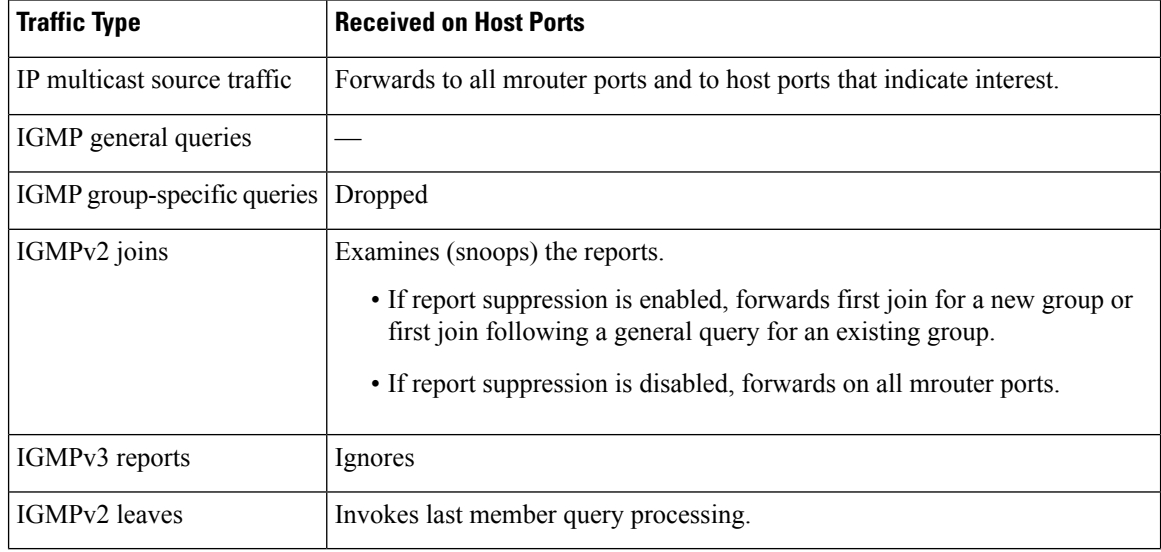

#### **Table 2: Multicast Traffic Handling for an IGMPv2 Querier**

#### <span id="page-3-1"></span>**Table 3: Multicast Traffic Handling for an IGMPv3 Querier**

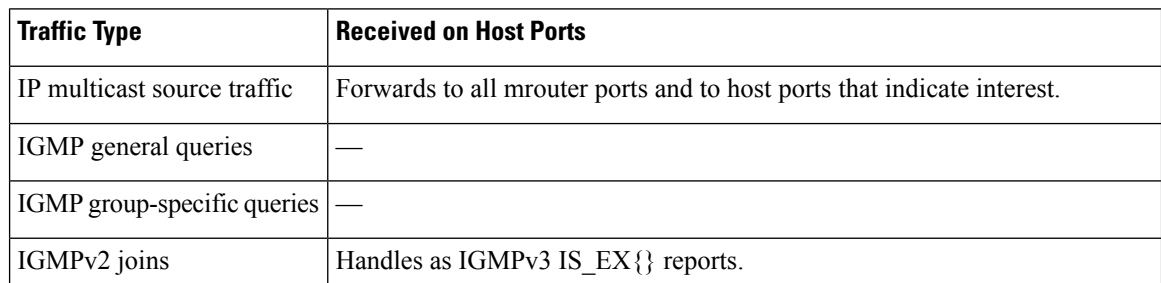

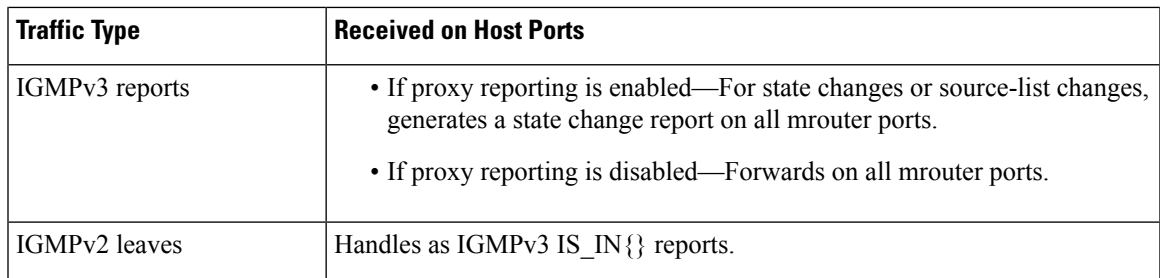

# **Information About IGMP Snooping Configuration Profiles**

To enable IGMP snooping on a bridge domain, you must attach a profile to the bridge domain. The minimum configuration is an empty profile. An empty profile enables the default configuration options and settings for IGMP snooping, as listed in the Default IGMP Snooping [Configuration](#page-5-0) Settings, on page 6.

You can attach IGMP snooping profiles to bridge domains or to ports under a bridge domain. The following guidelines explain the relationships between profiles attached to ports and bridge domains:

- Any IGMP Snooping profile attached to a bridge domain, even an empty profile, enables IGMP snooping. To disable IGMP snooping, detach the profile from the bridge domain.
- An empty profile configures IGMP snooping on the bridge domain and all ports under the bridge using default configuration settings.
- A bridge domain can have only one IGMP snooping profile attached to it (at the bridge domain level) at any time. Profiles can be attached to ports under the bridge, one profile per port.
- Port profiles are not in effect if the bridge domain does not have a profile attached to it.
- IGMP snooping must be enabled on the bridge domain for any port-specific configurations to be in effect.
- If a profile attached to a bridge domain contains port-specific configuration options, the values apply to all of the ports under the bridge, including all mrouter and host ports, unless another port-specific profile is attached to a port.
- When a profile is attached to a port, IGMP snooping reconfigures that port, disregarding any port configurations that may exist in the bridge-level profile.

### **Creating Profiles**

To create a profile, use the **igmp snooping profile** command in global configuration mode.

### **Attaching and Detaching Profiles**

To attach a profile to a bridge domain, use the **igmp snooping profile** command in l2vpn bridge group bridge domain configuration mode. To attach a profile to a port, use the **igmp snooping profile** command in the interface configuration mode under the bridge domain. To detach a profile, use the **no** form of the command in the appropriate configuration mode.

When you detach a profile from a bridge domain or a port, the profile still exists and is available for use at a later time. Detaching a profile has the following results:

• If you detach a profile from a bridge domain, IGMP snooping is deactivated in the bridge domain.

• If you detach a profile from a port, IGMP snooping configuration values for the port are instantiated from the bridge domain profile.

## **Changing Profiles**

You cannot make changes to an active profile. An active profile is one that is currently attached.

- If the active profile is configured under the bridge, you must detach it from the bridge, and reattach it.
- If the active profile is configured under a specific bridge port, you must detach it from the bridge port, and reattach it.

Another way to do this is to create a new profile incorporating the desired changes and attach it to the bridges or ports, replacing the existing profile. This deactivatesIGMPsnooping and then reactivatesit with parameters from the new profile.

# <span id="page-5-0"></span>**Default IGMP Snooping Configuration Settings**

**Table 4: IGMP Snooping Default Configuration Values**

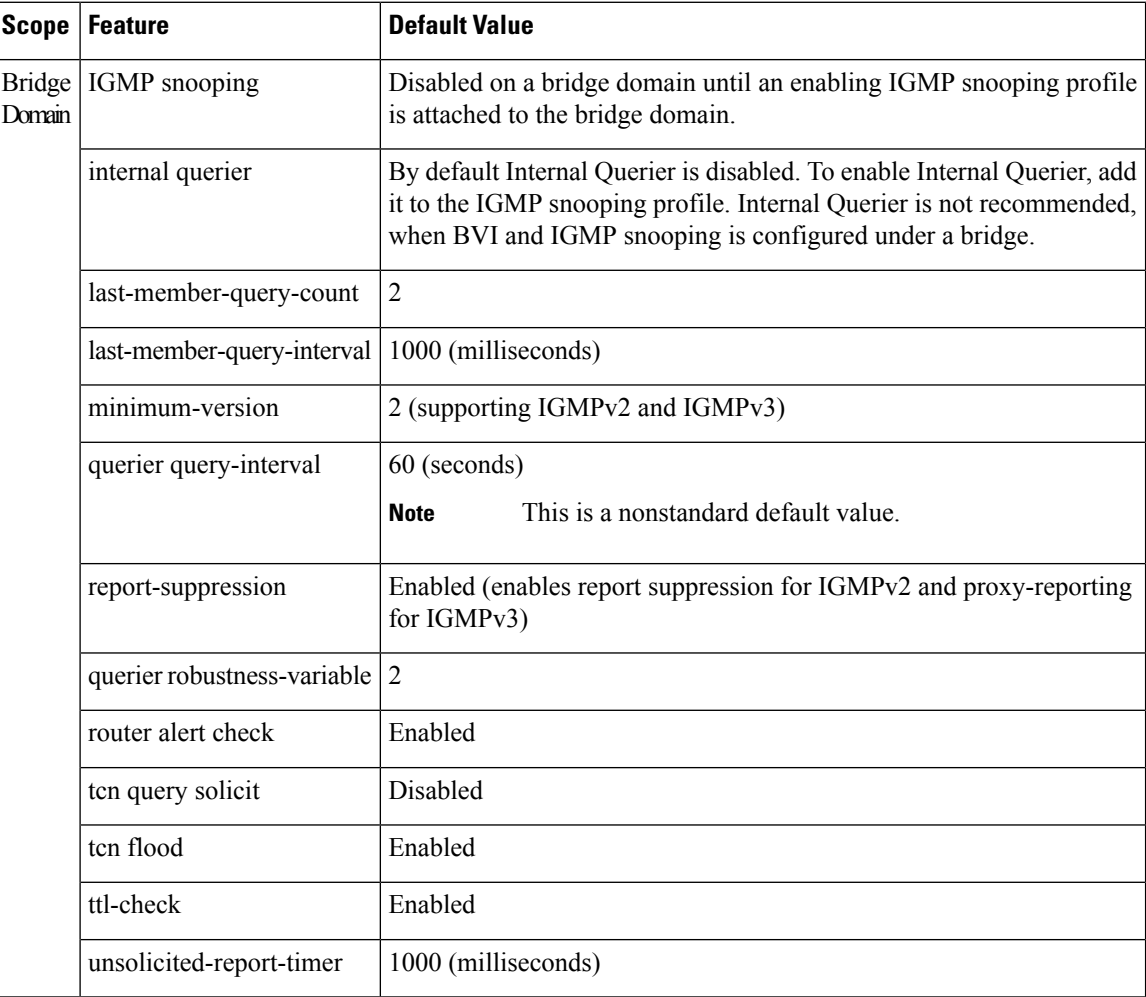

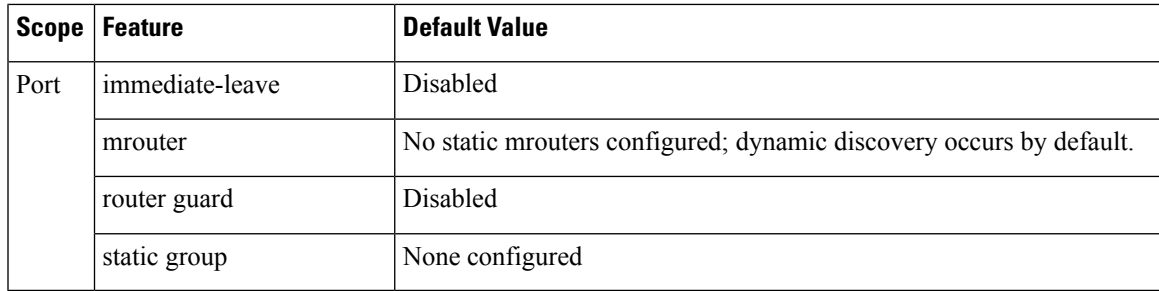

# **IGMP Snooping Configuration at the Bridge Domain Level**

## **IGMP Minimum Version**

The **minimum-version** command determines which IGMP versions are supported by IGMP snooping in the bridge domain:

- When minimum-version is 2, IGMP snooping intercepts IGMPv2 and IGMPv3 messages. This is the default value.
- When minimum-version is 3, IGMP snooping intercepts only IGMPv3 messages and drops all IGMPv2 messages.

IGMPv1 is not supported. The scope for this command is the bridge domain. The command is ignored in a profile attached to a port.

### **Group Membership Interval, Robustness Variable, and Query Interval**

The group membership interval (GMI) controls when IGMP snooping expires stale group membership states. The **show igmp snooping group** command shows groups with an expiry time of 0 until that stale state is cleaned up following the next query interval.

The GMI is calculated as:

 $GMI = (robustness-variable * query-interval) + maximum-response-time$ 

where:

- maximum-response-time (MRT) is the amount of time during which receivers are required to report their membership state.
- robustness-variable is an integer used to influence the calculated GMI.
- query-interval is the amount of time between general queries.

Values for the components in the GMI are obtained as follows:

- MRT is advertised in the general query, for both IGMPv2 and IGMPv3.
- If the querier is running IGMPv2, IGMP snooping uses the IGMP-snooping-configured values for the robustness-variable and query-interval. These parameter values must match the configured values for the querier. In most cases, if you are interacting with other Cisco routers, you should not need to explicitly configure these values—the default values for IGMP snooping should match the default values of the querier. If they do not, use the **querier robustness-variable** and **querier query-interval** commands to configure matching values.

• IGMPv3 general queries convey values for robustness-variable and query-interval (QRV and QQI, respectively). IGMP snooping uses the values from the query, making the IGMP snooping GMI exactly match that of the querier.

# <span id="page-7-0"></span>**Multicast over Integrated Routing Bridging**

Multicast over integrated routing bridging active or active multihome feature enables the routers to quickly and safely switch traffic between routers, during failure, without any traffic loss.

This feature comprises of the following four sub features that work together as a solution:

- First, IGMPv2 snooping is enabled for the peer routers to know which Layer 2 interface has receiver interested in a particular group.
- After snooping, this information is synced to the peer routers with the Layer 2 EVPN sync feature.
- After both peer routers are synced, they act like a last hop router and send PIM join upstream.
- Once the traffic arrives on both the peer routers, only one peer router forwards the traffic to the receiver with the designated forwarder election feature.

#### **Configuration Example**

To configure multicast over integrated routing bridging, you must complete the following configurations:

- Layer 2 Base Configuration
- EVPN Configuration
- IGMPv2 Snoop Configurations

#### **Configurations performed on peer 1:**

```
/*1. Layer 2 Base Configuration*\
hostname peer1
!
interface Bundle-Ether2
!
interface Bundle-Ether2.2 l2transport
encapsulation dot1q 2
rewrite ingress tag pop 1 symmetric
!
interface TenGigE0/0/0/0
bundle id 2 mode on
no shutdown
!
/*2. EVPN Configuration*\
hostname peer1
!
router bgp 100
bgp router-id 1.1.1.1
bgp graceful-restart
address-family l2vpn evpn
 !
neighbor 3.3.3.3
```

```
remote-as 100
 update-source Loopback0
 address-family l2vpn evpn
 !
 !
!
evpn
evi 2
 advertise-mac
 !
 !
interface Bundle-Ether2
 ethernet-segment
  identifier type 0 02.02.02.02.02.02.02.02.02
  bgp route-target 0002.0002.0002
 !
 !
!
/*3. IGMPv2 Snoop Configurations*\
hostname peer1
!
router igmp
 version 2
 !
!
l2vpn
bridge group VLAN2
 bridge-domain VLAN2
  igmp snooping profile 1
   interface Bundle-Ether2.2
   !
  evi 2
  !
  !
 !
igmp snooping profile 1
!
```
### **Configurations performed on peer 2:**

/\*1. Layer 2 Base Configuration\*\

```
hostname peer2
!
interface Bundle-Ether2
!
interface Bundle-Ether2.2 l2transport
encapsulation dot1q 2
rewrite ingress tag pop 1 symmetric
!
interface TenGigE0/0/0/0
bundle id 2 mode on
no shut
!
/*2. EVPN Configuration*\
hostname peer2
!
router bgp 100
bgp router-id 2.2.2.2
bgp graceful-restart
```

```
address-family l2vpn evpn
 !
neighbor 3.3.3.3
 remote-as 100
 update-source Loopback0
 address-family l2vpn evpn
  !
 !
!
evpn
evi 2
 advertise-mac
 !
 !
interface Bundle-Ether2
 ethernet-segment
  identifier type 0 02.02.02.02.02.02.02.02.02
  bgp route-target 0002.0002.0002
 !
!
!
/*3. IGMPv2 Snoop Configurations*\
hostname peer2
!
router igmp
 version 2
 !
!
l2vpn
bridge group VLAN2
 bridge-domain VLAN2
  igmp snooping profile 1
  interface Bundle-Ether2.2
   !
   evi 2
   !
  !
 !
igmp snooping profile 1
!
```
# <span id="page-9-0"></span>**How to Configure IGMP Snooping**

The first two tasks are required to configure basic IGMP snooping configuration.

# **Creating an IGMP Snooping Profile**

### **SUMMARY STEPS**

- **1. configure**
- **2. igmp snooping profile** *profile-name*
- **3.** Optionally, add commands to override default configuration values.
- **4. commit**

### **DETAILED STEPS**

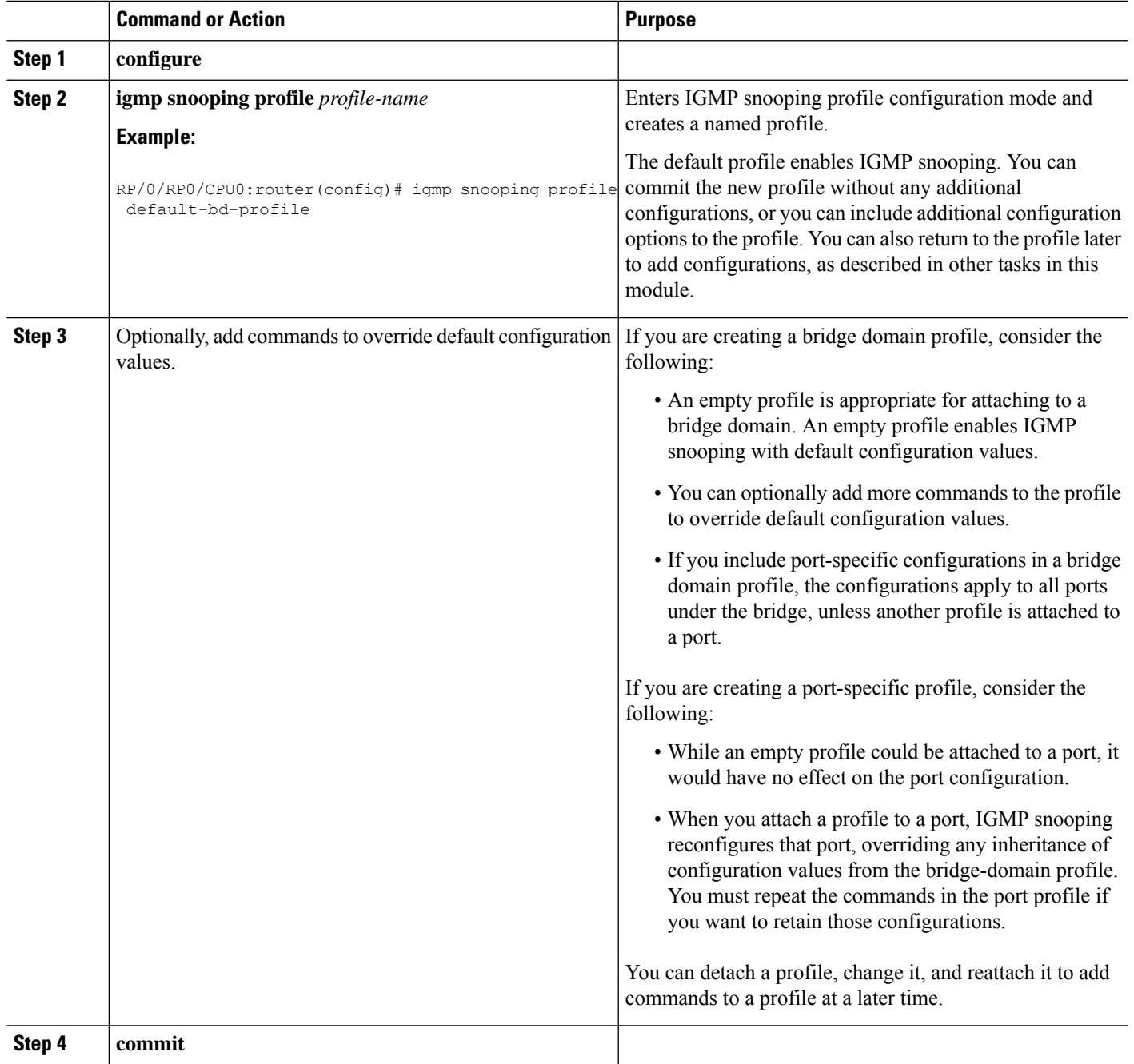

## **Where to Go Next**

You must attach a profile to a bridge domain or to a port to have it take effect. See one of the following tasks:

# **Attaching a Profile and Activating IGMP Snooping on a Bridge Domain**

To activate IGMP snooping on a bridge domain, attach an IGMP snooping profile to the bridge domain, as described in the following steps.

### **SUMMARY STEPS**

- **1. configure**
- **2. l2vpn**
- **3. bridge group** *bridge-group-name*
- **4. bridge-domain** *bridge-domain-name*
- **5. multicast-source ipv4**
- **6. igmp snooping profile** *profile-name*
- **7. commit**
- **8. show igmp snooping bridge-domain detail**
- **9. show l2vpn bridge-domain detail**

### **DETAILED STEPS**

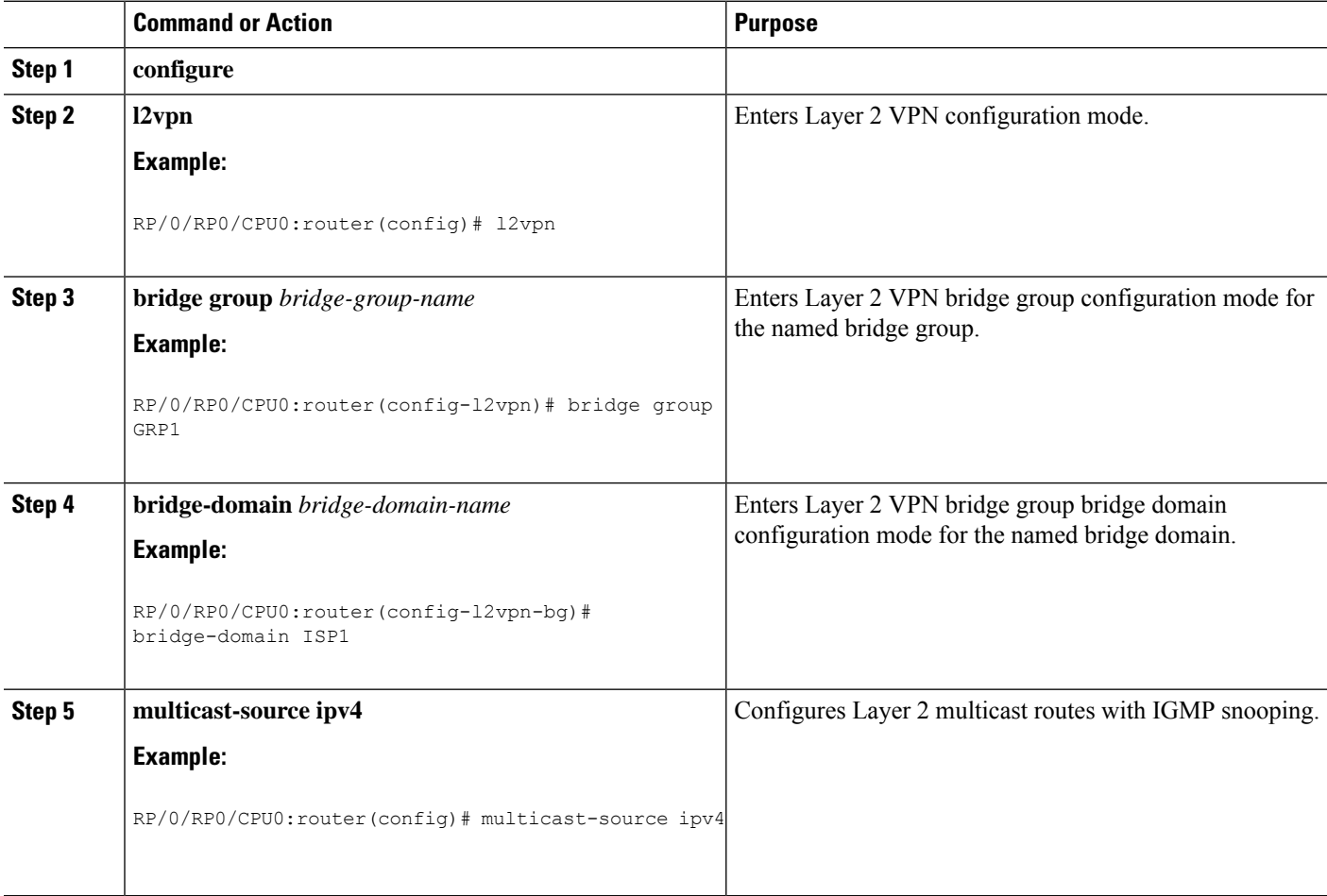

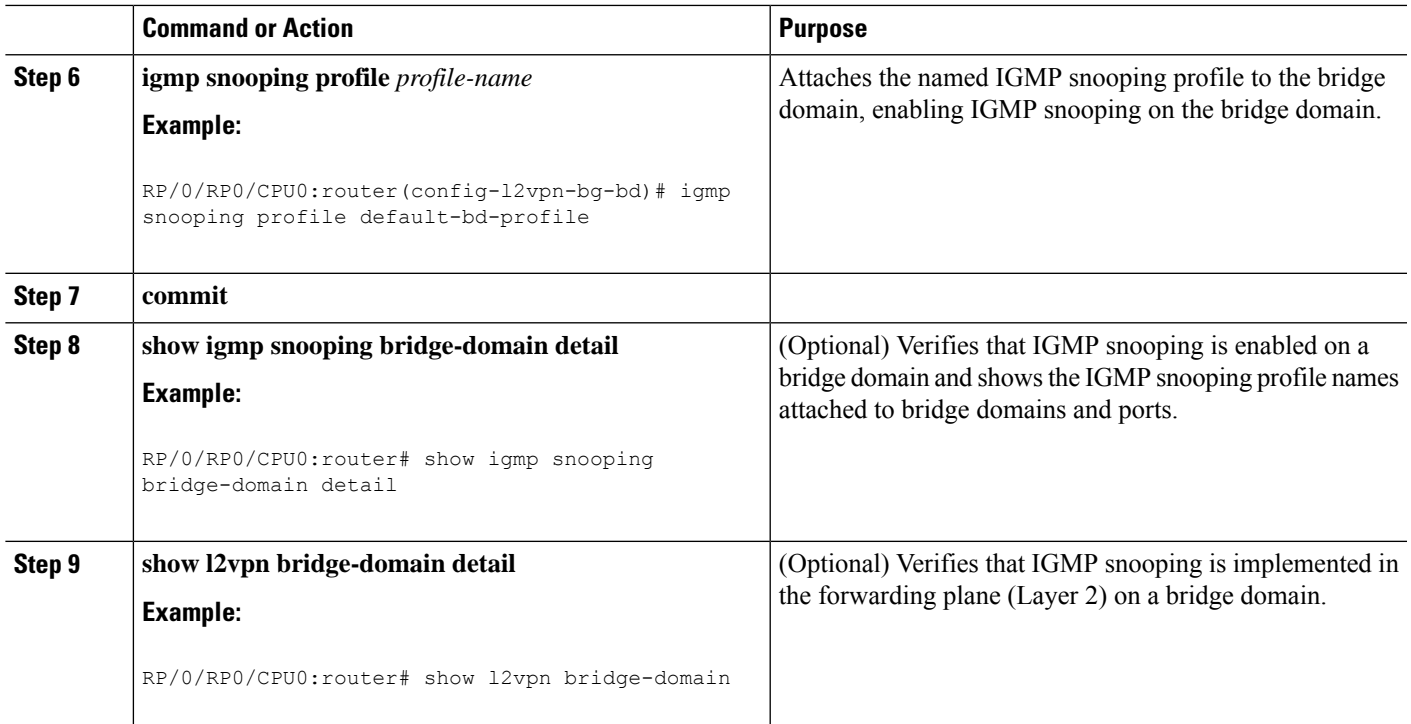

# **Detaching a Profile and Deactivating IGMP Snooping on a Bridge Domain**

To deactivate IGMP snooping on a bridge domain, remove the profile from the bridge domain using the following steps.

**Note** A bridge domain can have only one profile attached to it at a time.

### **SUMMARY STEPS**

- **1. configure**
- **2. l2vpn**
- **3. bridge group** *bridge-group-name*
- **4. bridge-domain** *bridge-domain-name*
- **5. no igmp snooping disable**
- **6. commit**
- **7. show igmp snooping bridge-domain detail**
- **8. show l2vpn bridge-domain detail**

### **DETAILED STEPS**

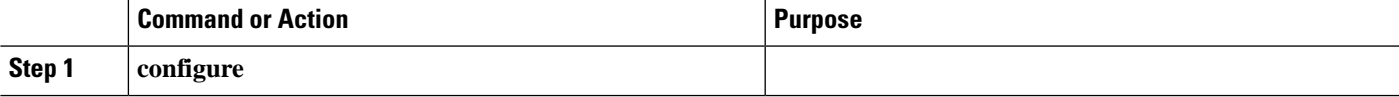

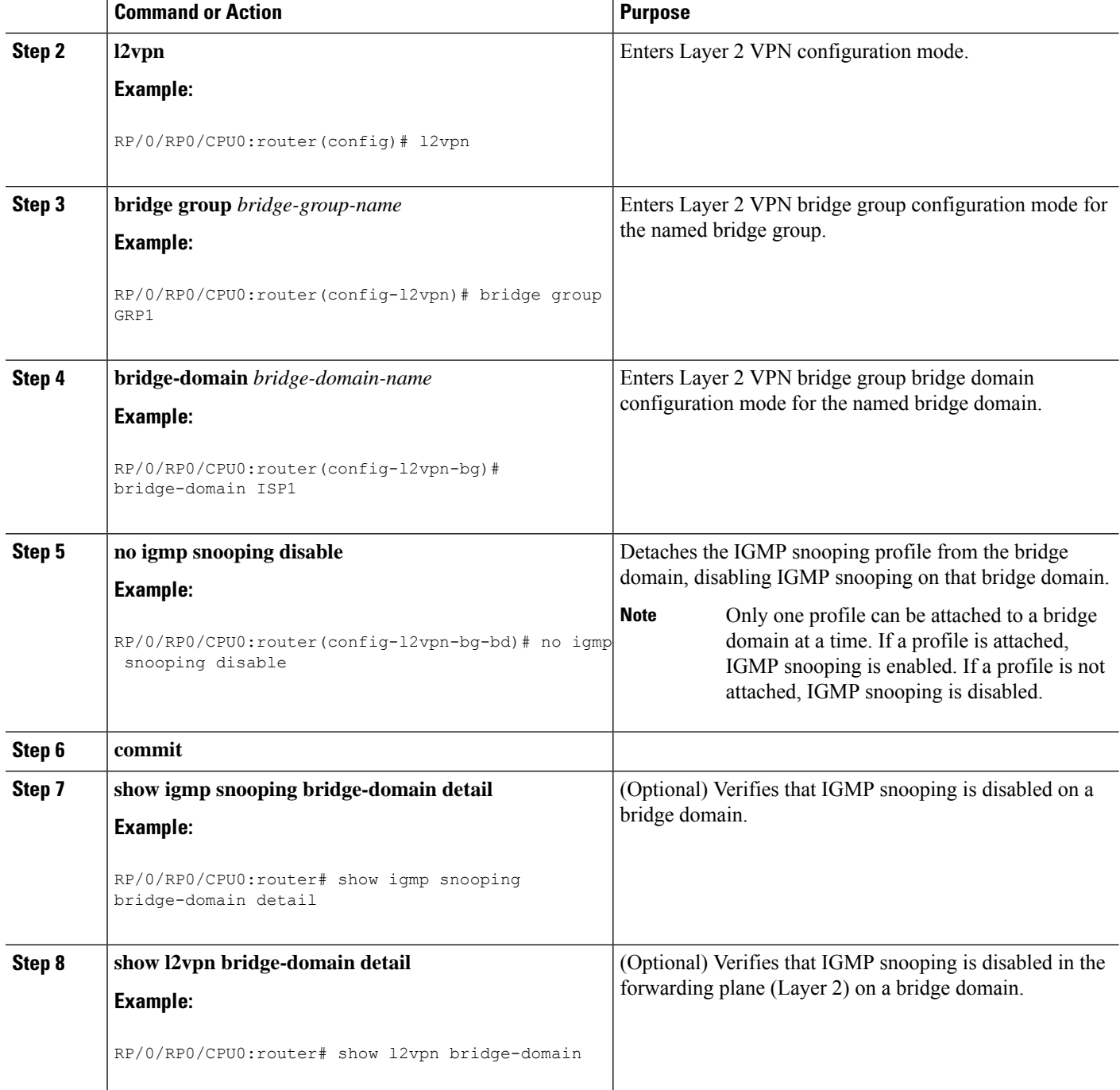

# **Attaching and Detaching Profiles to Ports Under a Bridge**

### **Before you begin**

IGMP snooping must be enabled on the bridge domain for port-specific profiles to affect IGMP snooping behavior.

### **SUMMARY STEPS**

- **1. configure**
- **2. l2vpn**
- **3. bridge group** *bridge-group-name*
- **4. bridge-domain** *bridge-domain-name*
- **5. interface** *interface-type interface-number*
- **6. multicast-source ipv4**
- **7.** Do one of the following:
	- **igmp snooping profile** *profile-name*
	- **no igmp snooping**
- **8. commit**
- **9. show igmp snooping bridge-domain detail**
- **10. show l2vpn bridge-domain detail**

### **DETAILED STEPS**

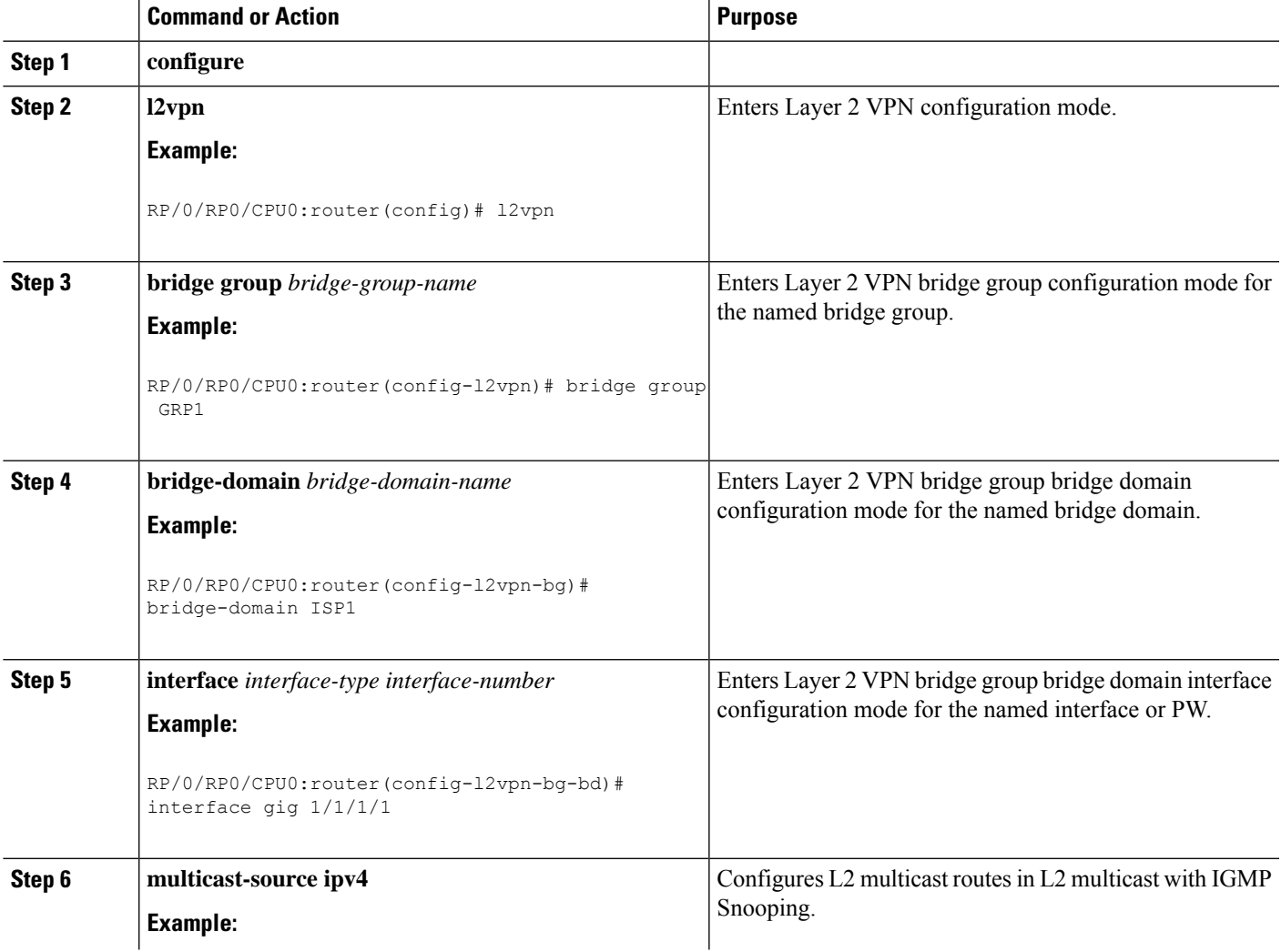

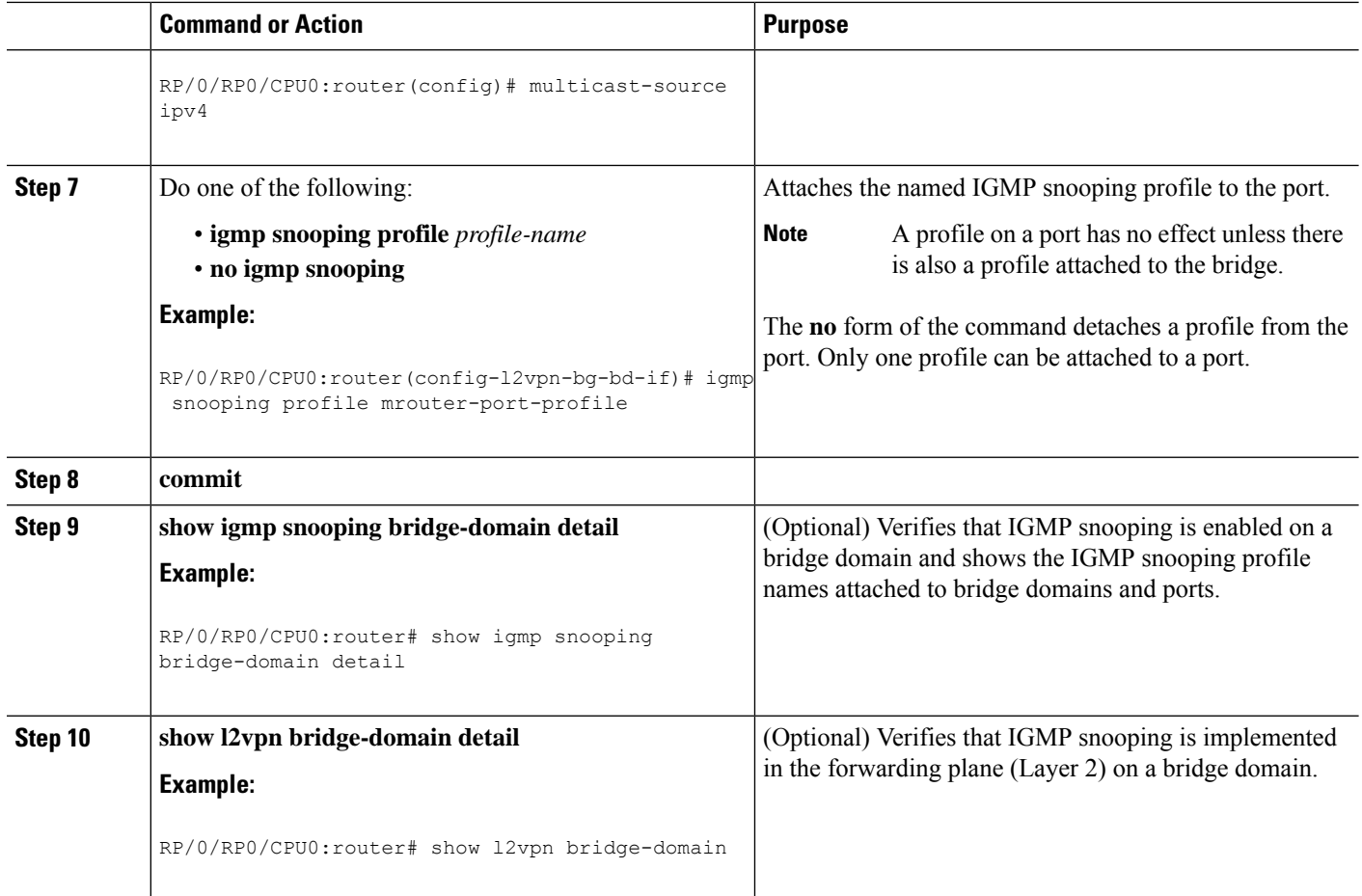

# **Verifying Multicast Forwarding**

### **SUMMARY STEPS**

- **1. configure**
- **2. show l2vpnforwardingbridge-domain**[*bridge-group-name*:*bridge-domain-name*] **mroute ipv4** [**group** *group\_IPaddress* ] [**hardware** {**ingress** | **egress**}] [**detail**]**location** *node-id*
- **3. show l2vpn forwarding bridge-domain** [*bridge-group-name*:*bridge-domain-name*] **mroute ipv4 summary location** *node-id*

### **DETAILED STEPS**

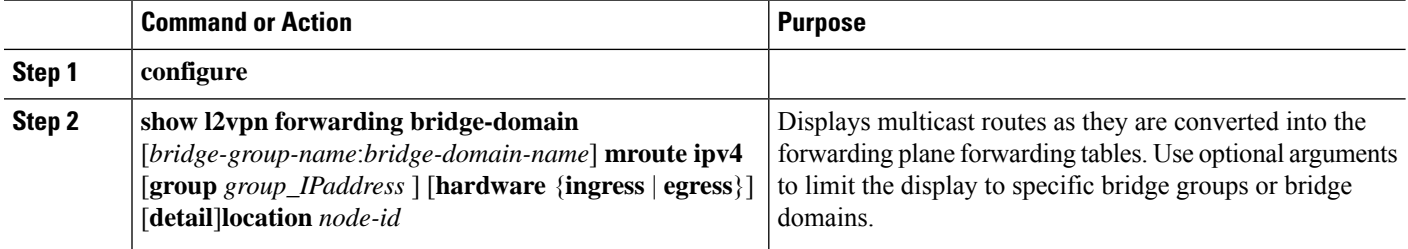

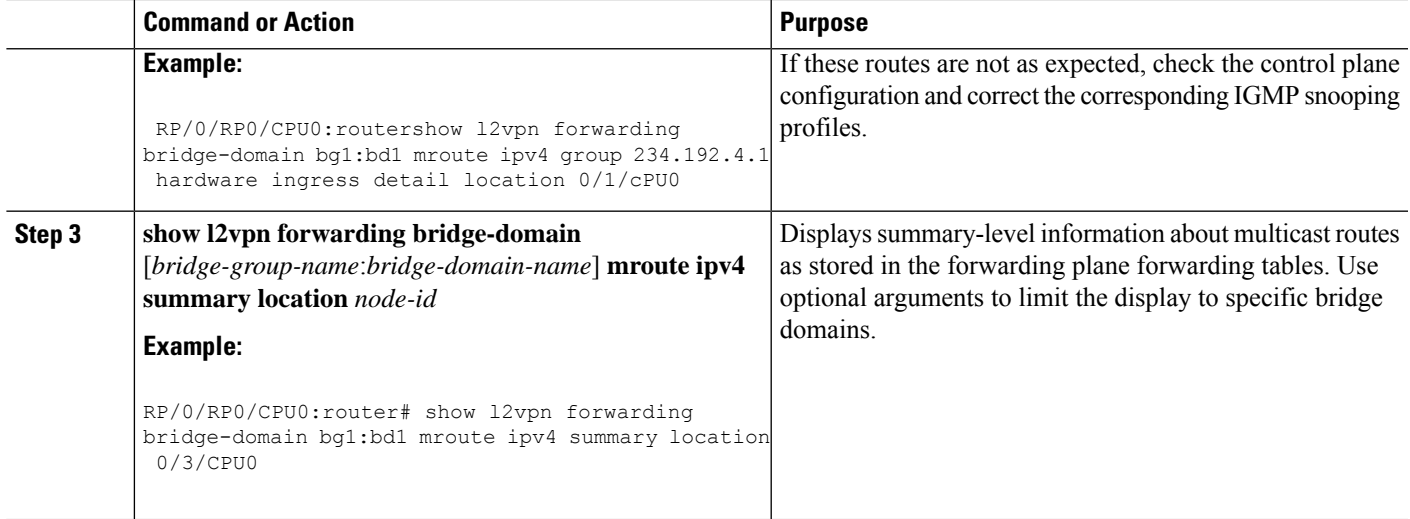

# <span id="page-16-0"></span>**Configuration Examples for IGMP Snooping**

The following examples show how to enable IGMP snooping on Layer 2 bridge domains on Cisco NCS 5500 Series Routers:

# **Configuring IGMP Snooping on Physical Interfaces Under a Bridge: Example**

**1.** Create two profiles.

```
igmp snooping profile bridge_profile
!
igmp snooping profile port_profile
!
```
**2.** Configure two physical interfaces for L2 transport.

```
interface GigabitEthernet0/8/0/38
  negotiation auto
  l2transport
  no shut
   !
!
interface GigabitEthernet0/8/0/39
  negotiation auto
  l2transport
  no shut
   !
!
```
**3.** Add interfaces to the bridge domain. Attach bridge profile to the bridge domain and port profile to one of the Ethernet interfaces. The second Ethernet interface inherits IGMP snooping configuration attributes from the bridge domain profile.

l2vpn

```
bridge group bg1
    bridge-domain bd1
    igmp snooping profile bridge_profile
    interface GigabitEthernet0/8/0/38
      igmp snooping profile port_profile
    interface GigabitEthernet0/8/0/39
!
 !
!
```
**4.** Verify the configured bridge ports.

show igmp snooping port

# **Configuring IGMP Snooping on VLAN Interfaces Under a Bridge: Example**

**1.** Configure two profiles.

```
multicast-source ipv4
igmp snooping profile bridge_profile
multicast-source ipv4
igmp snooping profile port_profile
!
```
**2.** Configure VLAN interfaces for L2 transport.

```
interface GigabitEthernet0/8/0/8
   negotiation auto
  no shut
   !
!
interface GigabitEthernet0/8/0/8.1 l2transport
  encapsulation dot1q 1001
  mtu 1514
   !
!
interface GigabitEthernet0/8/0/8.2 l2transport
  encapsulation dot1q 1002
   mtu 1514
   !
!
```
**3.** Attach a profile and add interfaces to the bridge domain. Attach a profile to one of the interfaces. The other interface inherits IGMP snooping configuration attributes from the bridge domain profile.

```
l2vpn
 bridge group bg1
    bridge-domain bd1
    multicast-source ipv4
    igmp snooping profile bridge_profile
    interface GigabitEthernet0/8/0/8.1
      multicast-source ipv4
```

```
igmp snooping profile port_profile
    interface GigabitEthernet0/8/0/8.2
    !
 !
!
```
**4.** Verify the configured bridge ports.

```
show igmp snooping port
```
# **Configuring IGMP Snooping on Ethernet Bundles Under a Bridge: Example**

**1.** Configure two IGMP snooping profiles.

```
multicast-source ipv4
       igmp snooping profile bridge_profile
       !
       multicast-source ipv4
       igmp snooping profile port_profile
       !
```
**2.** Configure interfaces as bundle member links.

```
interface GigabitEthernet0/0/0/0
 bundle id 1 mode on
 negotiation auto
!
interface GigabitEthernet0/0/0/1
 bundle id 1 mode on
 negotiation auto
!
interface GigabitEthernet0/0/0/2
 bundle id 2 mode on
 negotiation auto
!
interface GigabitEthernet0/0/0/3
 bundle id 2 mode on
 negotiation auto
!
```
**3.** Configure the bundle interfaces for L2 transport.

```
interface Bundle-Ether 1
         l2transport
          !
       !
       interface Bundle-Ether 2
         l2transport
          !
       !
```
**4.** Add the interfaces to the bridge domain and attach IGMP snooping profiles.

```
l2vpn
  bridge group bg1
     bridge-domain bd1
     multicast-source ipv4
     igmp snooping profile bridge_profile
     interface bundle-Ether 1
      multicast-source ipv4
       igmp snooping profile port_profile
     interface bundle-Ether 2
     !
  !
!
```
**5.** Verify the configured bridge ports.

show igmp snooping port

# **Configuring Multicast over Integrated Routing Bridging Active/Active Multihome**

**Configurations performed on peer 1:**

1. Layer 2 Base Configuration

```
hostname peer1
!
interface Bundle-Ether2
!
interface Bundle-Ether2.2 l2transport
encapsulation dot1q 2
rewrite ingress tag pop 1 symmetric
!
interface TenGigE0/0/0/0
bundle id 2 mode on
no shut
!
```
#### 2. EVPN Configuration

```
hostname peer1
!
router bgp 100
bgp router-id 1.1.1.1
bgp graceful-restart
address-family l2vpn evpn
 !
neighbor 3.3.3.3
 remote-as 100
 update-source Loopback0
 address-family l2vpn evpn
 !
 !
!
evpn
evi 2
 advertise-mac
  !
```
!

```
interface Bundle-Ether2
 ethernet-segment
  identifier type 0 02.02.02.02.02.02.02.02.02
  bgp route-target 0002.0002.0002
 !
!
!
```
#### 3. IGMPv2 Snoop Configurations

```
hostname peer1
!
router igmp
 version 2
 !
!
l2vpn
bridge group VLAN2
 bridge-domain VLAN2
  multicast-source ipv4
   igmp snooping profile 1
  interface Bundle-Ether2.2
   !
   evi 2
   !
  !
 !
multicast-source ipv4
igmp snooping profile 1
!
```
### **Configurations Performed on Peer 2:**

#### 1. Layer 2 Base Configuration

```
hostname peer2
!
interface Bundle-Ether2
!
interface Bundle-Ether2.2 l2transport
encapsulation dot1q 2
rewrite ingress tag pop 1 symmetric
!
interface TenGigE0/0/0/0
bundle id 2 mode on
no shut
!
```
#### 2. EVPN Configuration

```
hostname peer2
!
router bgp 100
bgp router-id 2.2.2.2
bgp graceful-restart
 address-family l2vpn evpn
 !
neighbor 3.3.3.3
 remote-as 100
 update-source Loopback0
 address-family l2vpn evpn
 !
 !
```

```
!
evpn
evi 2
 advertise-mac
 !
 !
interface Bundle-Ether2
 ethernet-segment
  identifier type 0 02.02.02.02.02.02.02.02.02
  bgp route-target 0002.0002.0002
 !
 !
!
```
### 3. IGMPv2 Snoop Configurations

```
hostname peer2
!
router igmp
 version 2
!
!
l2vpn
bridge group VLAN2
bridge-domain VLAN2
 multicast-source ipv4
  igmp snooping profile 1
  interface Bundle-Ether2.2
   !
  evi 2
  !
 !
 !
multicast-source ipv4
igmp snooping profile 1
!
```
## **Verifying IGMP Snooping and EVPN Sync**

In this example, the receiver sends an IGMPv2 join for the group 239.0.0.2. On Peer2, this group has a D Flag, that means the actual IGMP joined peer2, but not peer1. On Peer1, this group has a B flag, that means this group is learnt from BGP with the EVPN sync feature.

RP/0/RP0/CPU0:peer1#show igmp snooping group Fri Aug 31 22:27:46.363 UTC Key: GM=Group Filter Mode, PM=Port Filter Mode Flags Key: S=Static, D=Dynamic, B=BGP Learnt, E=Explicit Tracking, R=Replicated Bridge Domain VLAN10:VLAN10 Group Ver GM Source PM Port Exp Flgs ----- --- -- ------ -- ---- --- ----  $239.0.0.2$  V2 - \* - BE2.2 never B

RP/0/RP0/CPU0:peer2#show igmp snooping group Fri Aug 31 22:27:49.686 UTC

Ш

Key: GM=Group Filter Mode, PM=Port Filter Mode Flags Key: S=Static, D=Dynamic, B=BGP Learnt, E=Explicit Tracking, R=Replicated Bridge Domain VLAN10:VLAN10 Group Ver GM Source PM Port Exp Flgs ----- --- -- ------ -- ---- --- ----  $239.0.0.2$  V2 - \* - BE2.2 74 D

## **Verifying Dual DR PIM Uplink**

:

In this example, when the source 126.0.0.100 sends traffic to group 239.0.0.2, you see both Peer1 and Peer2 are sending PIM join upstream. The incoming interface for (\*,G) and (S,G) should be the interface toward the RP and source respectively. For both Peer1 and Peer2, the outgoing interface should be the BVI interface facing the receiver.

```
RP/0/RP0/CPU0:peer1#show mrib route
:
:
(*,239.0.0.2) RPF nbr: 30.0.0.4 Flags: C RPF
  Up: 00:13:41
  Incoming Interface List
   HundredGigE0/0/0/1 Flags: A NS, Up: 00:13:41
 Outgoing Interface List
   BVI2 Flags: F NS LI, Up: 00:13:41
(126.0.0.100,239.0.0.2) RPF nbr: 30.0.0.4 Flags: RPF
 Up: 00:03:34
  Incoming Interface List
   HundredGigE0/0/0/1 Flags: A, Up: 00:03:34
  Outgoing Interface List
   BVI2 Flags: F NS, Up: 00:03:34
:
:
RP/0/RP0/CPU0:peer2#show mrib route
:
:
(*,239.0.0.2) RPF nbr: 50.0.0.4 Flags: C RPF
  Up: 00:13:33
  Incoming Interface List
   HundredGigE0/0/0/2 Flags: A NS, Up: 00:13:33
 Outgoing Interface List
   BVI2 Flags: F NS LI, Up: 00:13:33
(126.0.0.100,239.0.0.2) RPF nbr: 50.0.0.4 Flags: RPF
 Up: 00:03:24
  Incoming Interface List
   HundredGigE0/0/0/2 Flags: A, Up: 00:03:24
 Outgoing Interface List
   BVI2 Flags: F NS, Up: 00:03:24
:
```
### **Verifying Designated Forwarder Election**

As described in the previous example, both peer1 and peer2 have BVI2 as outgoing interface. However, only one of the peershould forward the traffic. Designated forwarder election elects one of them to do the forwarding. In this example, peer2 is selected as the forwarder. Peer1 has Bundle-Ether2.2 marked as NDF.

```
RP/0/RP0/CPU0:peer1#show l2vpn forwarding bridge-domain VLAN2:VLAN2 mroute ipv4 hardware
ingress detail location 0/0/cPU0
Bridge-Domain: VLAN2:VLAN2, ID: 0
:
:
Bridge-Domain: VLAN2:VLAN2, ID: 0
 Prefix: (0.0.0.0,239.0.0.2/32)
 P2MP enabled: N
 IRB platform data: {0x0, 0x2d, 0x0, 0x0}, len: 32
 Bridge Port:
 EVPN, Xconnect id: 0x80000001 NH:2.2.2.2
 Bundle-Ether2.2, Xconnect id: 0xa0000015 (NDF)
RP/0/RP0/CPU0:peer2#show l2vpn forwarding bridge-domain VLAN2:VLAN2 mroute ipv4 hardware
ingress detail location 0/0/cPU0
:
:
Bridge-Domain: VLAN2:VLAN2, ID: 0
 Prefix: (0.0.0.0,239.0.0.2/32)
 P2MP enabled: N
 IRB platform data: {0x0, 0x30, 0x0, 0x0}, len: 32
 Bridge Port:
 EVPN, Xconnect id: 0x80000001 NH:1.1.1.1
 Bundle-Ether2.2, Xconnect id: 0xa0000029
```
# <span id="page-23-0"></span>**Additional References**

#### **Related Documents**

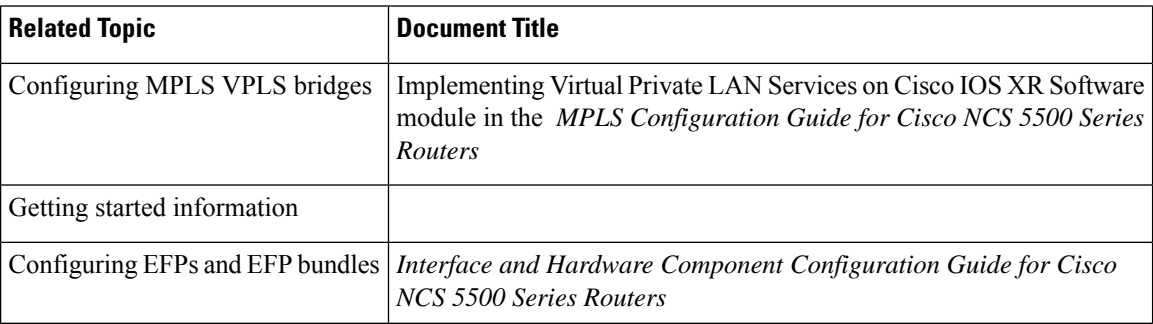

### **Standards**

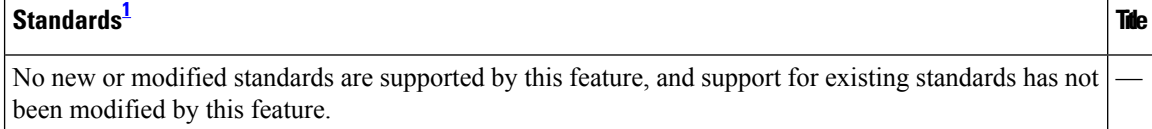

<span id="page-24-0"></span> $1$  Not all supported standards are listed.

### **MIBs**

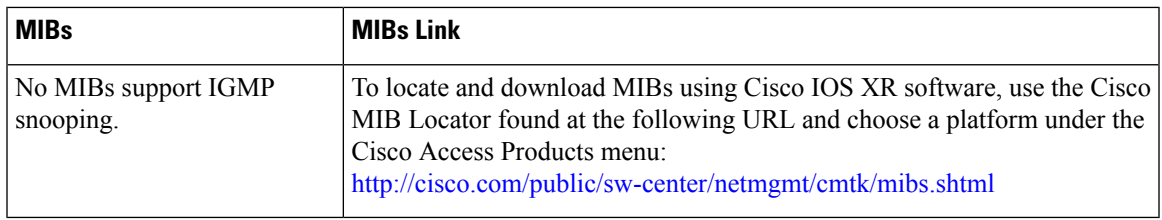

### **RFCs**

I

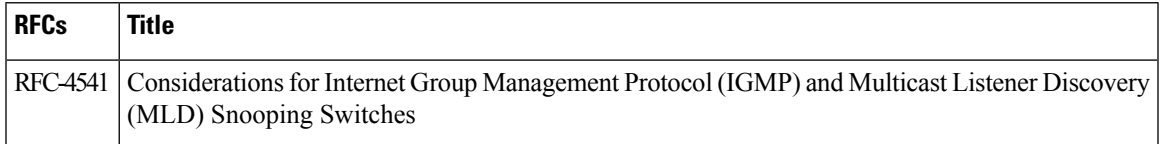

### **Technical Assistance**

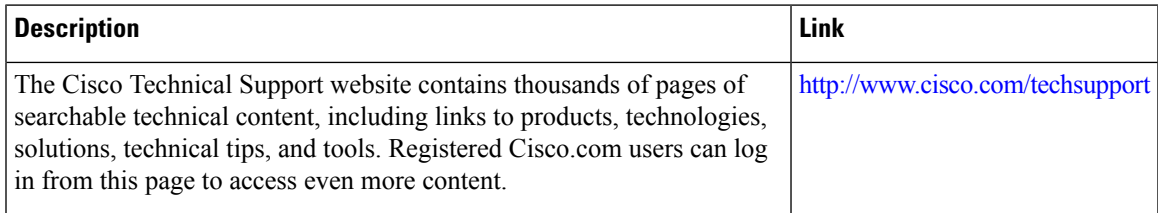

 $\mathbf I$ 

i.